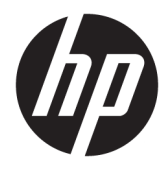

Kasutusjuhend

© Copyright 2019 HP Development Company, L.P.

HDMI, HDMI Logo ja High-Definition Multimedia Interface on HDMI Licensing LLC kaubamärgid või registreeritud kaubamärgid.

Windows on Microsoft Corporationi registreeritud kaubamärk või kaubamärk Ameerika Ühendriikides ja/või teistes riikides.

Käesolevas dokumendis sisalduvat teavet võidakse ette teatamata muuta. Ainsad HP toodete ja teenuste garantiid on sätestatud otsestes garantiiavaldustes, mis on kaasas nende toodete ja teenustega. Käesolevas dokumendis avaldatut ei või mingil juhul tõlgendada täiendava garantii pakkumisena. HP ei vastuta siin leiduda võivate tehniliste või toimetuslike vigade ega puuduste eest.

#### **Tootemärkus**

Selles juhendis kirjeldatakse enamike mudelite ühiseid funktsioone. Mõni funktsioon ei pruugi teie tootes saadaval olla. Uusima kasutusjuhendi nägemiseks minge aadressile <http://www.hp.com/support>ja järgige juhiseid, et leida oma toode. Seejärel klõpsake valikut **User Guides** (Kasutusjuhendid).

Teine trükk: mai 2019

Esimene trükk: Märts 2019

Dokumendi number: L54560-E42

### **Teave selle juhendi kohta**

Käesolev juhend sisaldab teavet monitori funktsioonide, häälestamise, tarkvara kasutamise ja tehniliste andmete kohta.

- **HOIATUS!** Tähistab ohtlikku olukorda, mille eiramisel **võib** tulemuseks olla surm või raske vigastus.
- **ETTEVAATUST.** Tähistab ohtlikku olukorda, mille eiramisel **võib** tulemuseks olla kerge või mõõdukas vigastus.
- **NB!** Tähistab teavet, mida peetakse oluliseks, kuid mis ei ole seotud ohtudega (nt vara kahjustamisega seotud teated). Teatis hoiatab kasutajat, et kui toimingut ei järgita täpselt nii, nagu on kirjeldatud, võib see põhjustada andmekadu või kahjustada riistvara või tarkvara. Sisaldab ühtlasi olulist teavet, mis selgitab kontseptsiooni või aitab ülesande lõpetada.
- **WÄRKUS.** Sisaldab lisateavet, mis rõhutab või täiendab põhiteksti olulisi punkte.
- **NÄPUNÄIDE.** Pakub kasulikke vihjeid, mis aitavad ülesannet lõpetada.

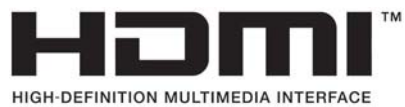

See toode sisaldab HDMI-tehnoloogiat.

# **Sisukord**

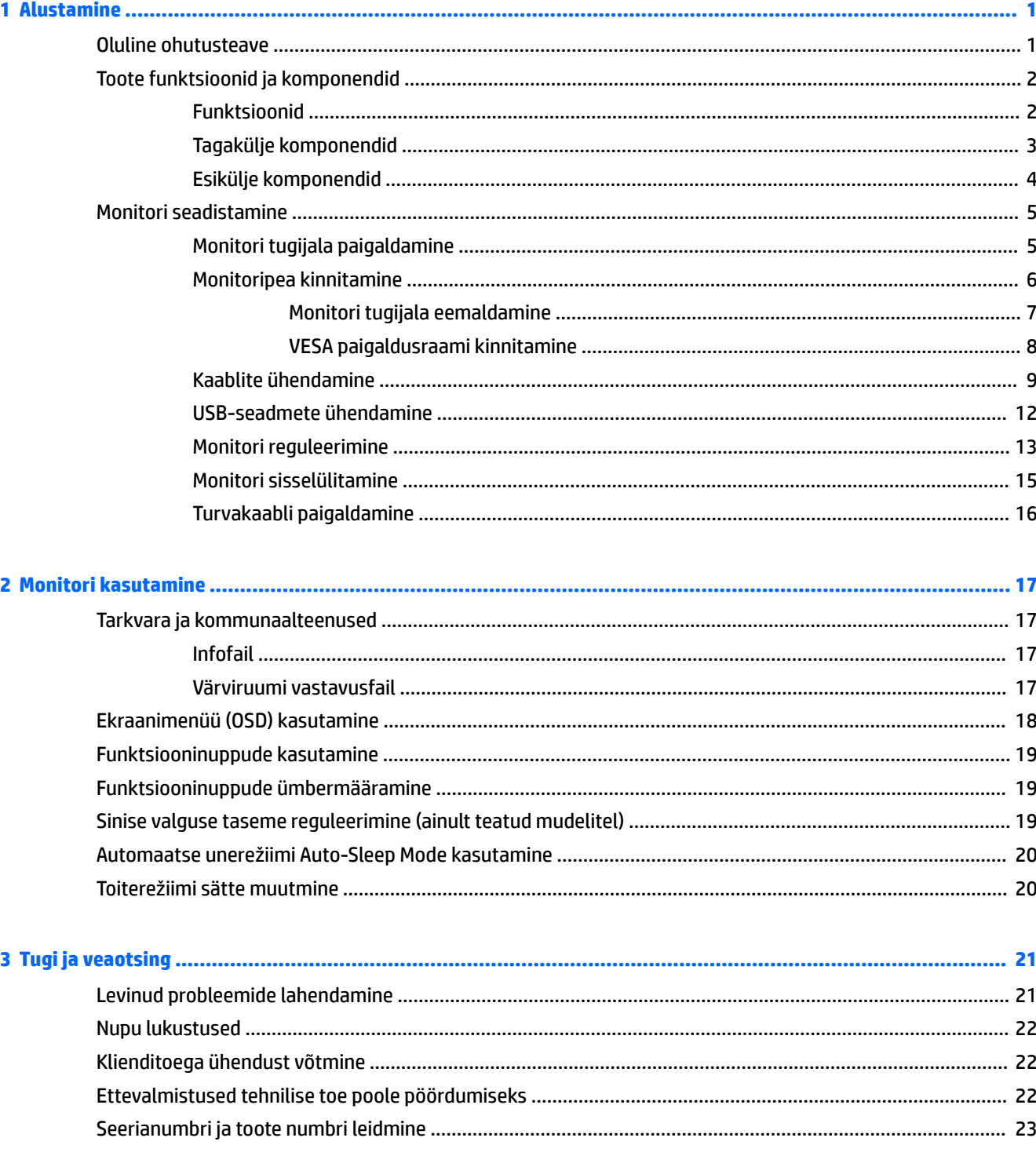

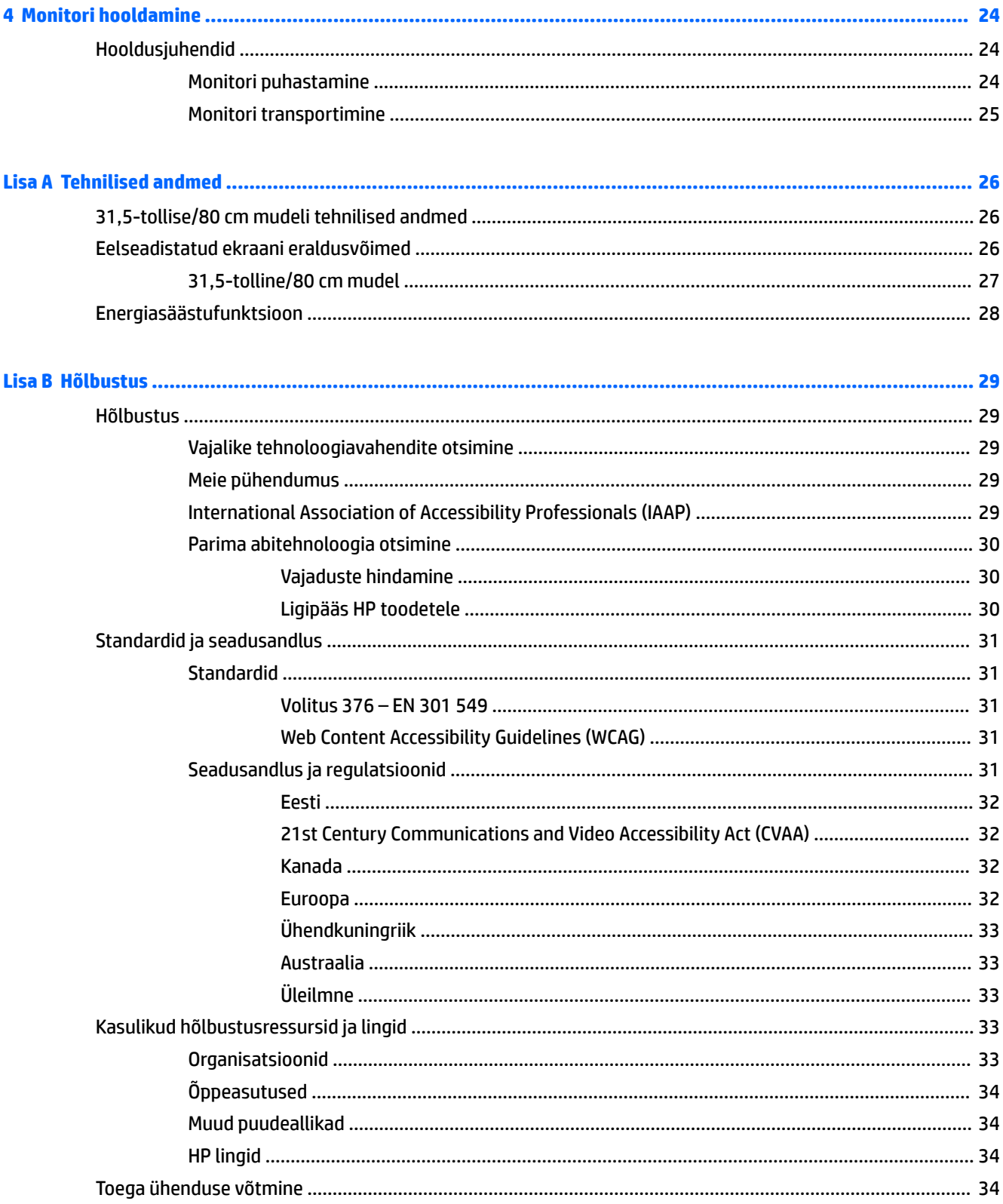

# <span id="page-6-0"></span>**1 Alustamine**

# **Oluline ohutusteave**

Vahelduvvoolu-toitejuhe ja vahelduvvooluadapter võivad olla monitoriga kaasas. Mõne muu juhtme kasutamisel, kasutage ainult monitori jaoks sobivat toiteallikat ja -ühendust. Lisateavet õige, monitoriga kasutamiseks mõeldud vahelduvvoolu-toitejuhtme kohta leiate *Tooteteadete* dokumentatsioonist.

**HOIATUS!** Elektrilöögi riski vähendamiseks järgige järgmisi soovitusi.

• Ühendage toitejuhe vahelduvvooluvõrgu pistikupessa, millele pääseb igal ajal hõlpsalt ligi.

• Kui toitejuhtmel on kolme viiguga ühenduspistik, ühendage juhe maandatud (maandusega) kolmeviigulisse pistikupessa.

Oma ohutuse huvides ärge asetage midagi toitejuhtmetele ega -kaablitele. Hoolikas tuleb olla kõikide monitoriga ühendatud juhtmete ja kaablite vedamisel, et neid ei saaks tõmmata, haarata ega nende taha komistada.

Raskete vigastuste ohu vähendamiseks lugege *Ohutuse ja mugavuse juhendit*, mille leiate kasutusjuhendite hulgast. Juhendis on kirjeldatud töökoha ettevalmistamist ja arvutikasutajate õiget kehahoiakut, tervisekaitset ja tööharjumusi. *Ohutuse ja mugavuse juhend* sisaldab ka olulist elektri- ja mehaanilise ohutuse alast teavet. *Ohutuse ja mugavuse juhend* on saadaval ka veebiaadressil <http://www.hp.com/ergo>.

**NB!** Monitori ja arvuti kaitsmiseks ühendage arvuti ja selle välisseadmete (näiteks monitor, printer, skanner) kõik toitejuhtmed ülepingekaitseseadmega, nagu pikendusjuhe või katkematu toiteallikas (UPS). Mitte kõik pikendusjuhtmed ei paku ülepingekaitset; pikendusjuhtmel peab selle funktsiooni jaoks olema spetsiaalne tähistus. Kasutage pikendusjuhet, mille tootja pakub kahjustuse asenduspoliitikat, nii et saate seadme välja vahetada, kui pingekaitse ei toimi.

Kasutage sobivat ja õige suurusega mööblit, mis on mõeldud monitori nõuetekohaseks kasutamiseks.

- **HOIATUS!** Monitorid, mis on paigutatud ebasobival viisil kummutitele, raamaturiiulitesse, riiulitele, laudadele, kõlaritele, kirstudele või kärudele, võivad kukkuda ümber ja tuua kaasa kehavigastusi.
- **MÄRKUS.** Toode sobib meelelahutuseks. Mõelge monitori paigutamisele reguleeritud valguskeskkonda, et vältida ümbritsevate heledate ja eredate pindade sekkumist, mis võivad tekitada ekraanilt häirivaid peegeldusi.

# <span id="page-7-0"></span>**Toote funktsioonid ja komponendid**

### **Funktsioonid**

Teie monitoril on järgmised funktsioonid.

- 80 cm/31,5-tollise diagonaaliga nähtav ekraaniala resolutsiooniga 2560 × 1440 ja täisekraanvaates tugi madalamate resolutsioonide jaoks; sisaldab kohandatud skaleerimist maksimaalse suurusega kujutise jaoks, säilitades samas algse kuvasuhte
- Mittepeegeldav paneel koos LED-taustavalgusega
- Lai vaatenurk, et võimaldada vaatamist nii istumis- kui ka seismisasendist või küljelt küljele liikudes
- Võimalik kallutada, pöörata ja kõrgust reguleerida
- Pöördvõime pöörata monitoripead horisontaalasendist vertikaalasendisse
- Eemaldatav tugijalg paindlikeks monitoripea paigaldamise lahendusteks
- DisplayPort-videosisendid (kaabel on kaasas)
- Kõrglahutusega multimeediumiliidese (HDMI) videosisend (kaabel on kaasas)
- USB 3.0 jaotur kahe ülesvoolupordiga: üks C-tüüpi USB ja üks B-tüüpi USB (ühendamiseks arvutiga); neli allavooluporti: kolm A-tüüpi USB-d ja üks C-tüüpi USB (ühendamiseks USB-seadmetega)
- USB-kaabel, mis on kaasas monitori USB-jaoturi ühendamiseks arvuti USB-pordiga
- Plug and Play (ühenda ja esita) võimalus, kui teie operatsioonisüsteem seda toetab
- Turvakaablipesaga monitori tagaküljel valikulise turvakaabli jaoks
- Ekraanikuva (OSD) reguleerimine mitmes keeles lihtsaks seadistamiseks ja ekraani optimeerimiseks
- HP Display Assistant tarkvara monitori seadete reguleerimiseks ja varguse tõkestamise funktsioonide lubamiseks
- Suure ribalaiusega digitaalse infosisu kaitse (HDCP) kopeerimiskaitse kõikides digitaalsisendites
- Energiasäästufunktsioon vähendamaks energiatarbimist
- **MÄRKUS.** Ohutusalast ja normatiivset teavet leiate dokumentatsioonikomplekti kuuluvast *Tooteteadete*  dokumentatsioonist. Uusima kasutusjuhendi nägemiseks minge aadressile<http://www.hp.com/support>ja järgige juhiseid, et leida oma toode. Seejärel klõpsake valikut **User Guides** (Kasutusjuhendid).

# <span id="page-8-0"></span>**Tagakülje komponendid**

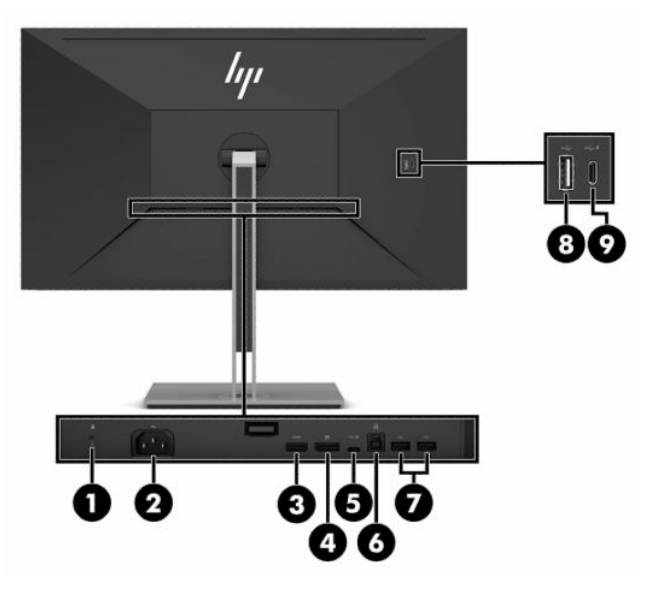

#### **Tabel 1-1 Tagakülje komponendid**

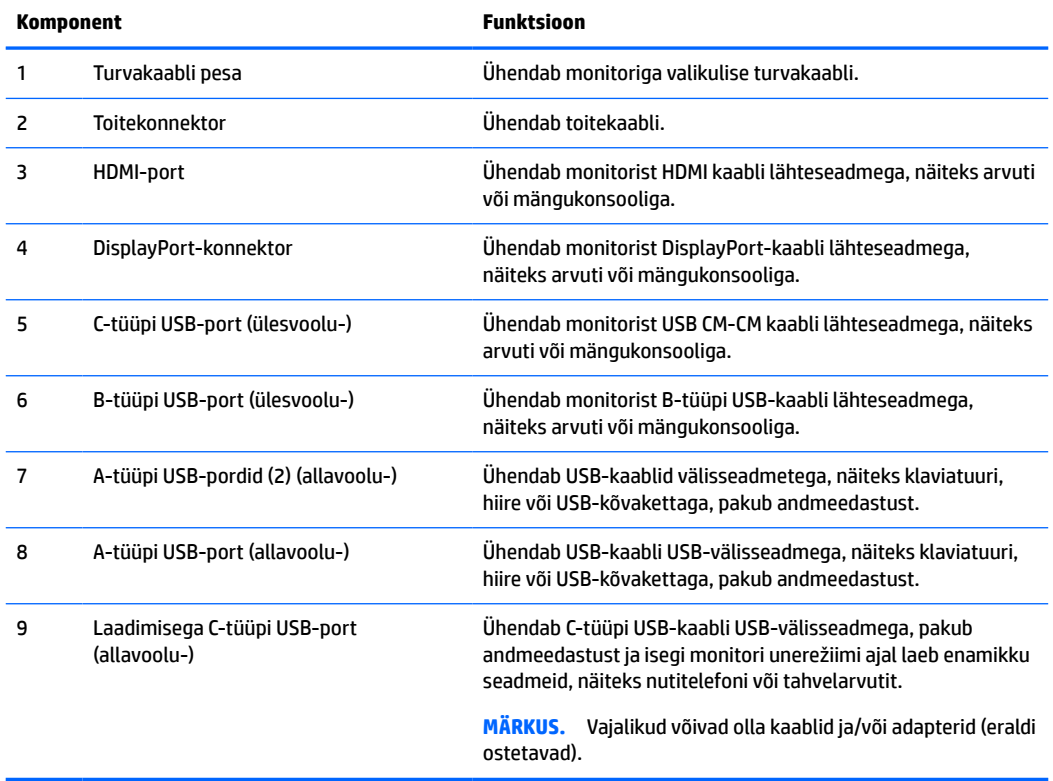

## <span id="page-9-0"></span>**Esikülje komponendid**

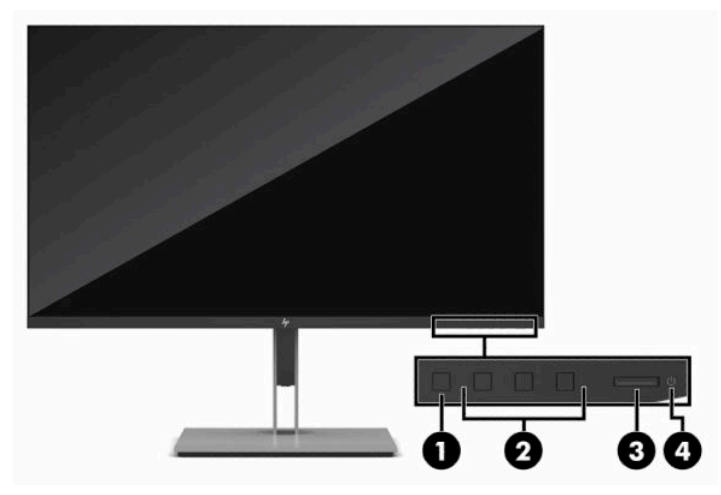

#### **Tabel 1-2 Esikülje komponendid**

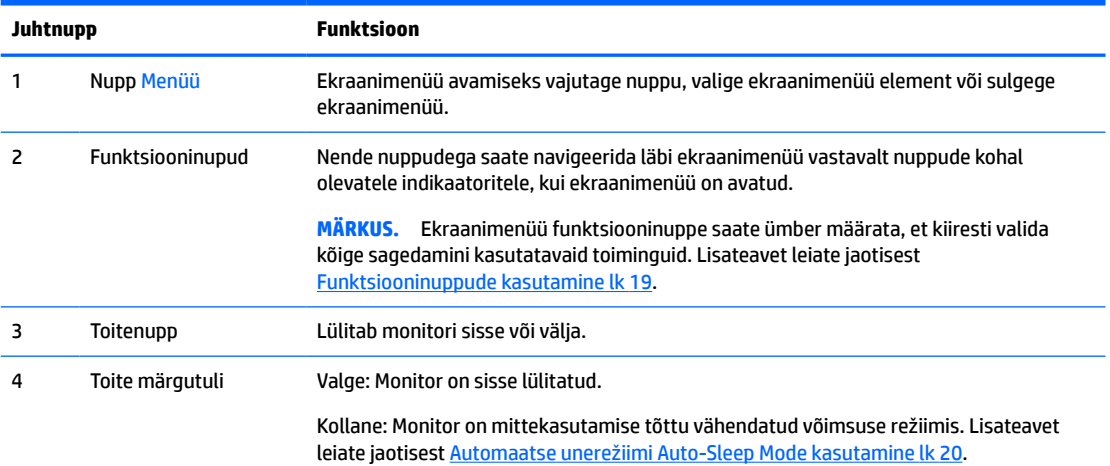

# <span id="page-10-0"></span>**Monitori seadistamine**

- **HOIATUS!** Raskete vigastuste ohu vähendamiseks lugege *Ohutuse ja mugavuse juhendit*. Juhendis on kirjeldatud töökoha ettevalmistamist ja arvutikasutajate õiget kehahoiakut, tervisekaitset ja tööharjumusi. *Ohutuse ja mugavuse juhend* sisaldab ka olulist elektri- ja mehaanilise ohutuse alast teavet. *Ohutuse ja mugavuse juhend* on saadaval veebis aadressil <http://www.hp.com/ergo>.
- **NB!** Monitori kahjustuste vältimiseks ärge vedelkristallpaneeli pinda puudutage. Surve paneelile võib põhjustada vedelkristallide värvi ebaühtlust või desorientatsiooni. Kui see juhtub, siis ekraan tavapärasesse seisundisse ei taastu.

**NB!** Et ära hoida ekraani kriimustamist, rikkumist või purunemist ning juhtnuppude kahjustamist, asetage monitor ekraaniga allapoole tasasele pinnale, mis on kaetud vahtkummi või pehme riidega.

### **Monitori tugijala paigaldamine**

- **NÄPUNÄIDE.** Kaaluge monitori asukohta, sest heledad ja eredad pinnad võivad põhjustada häirivaid peegeldusi.
	- **1.** Asetage monitor puhta ja kuiva riide või pehme materjaliga kaetud tasasele pinnale, nii et ekraaniosa jääb allapoole.
	- **2.** Langetage tugijala paigaldusplaadi põhi monitori süvendisse **(1)**, kuni see oma kohale klõpsatab **(2)**.
	- **3.** Riiv hüppab üles, kui tugijalg on oma kohale lukustatud.

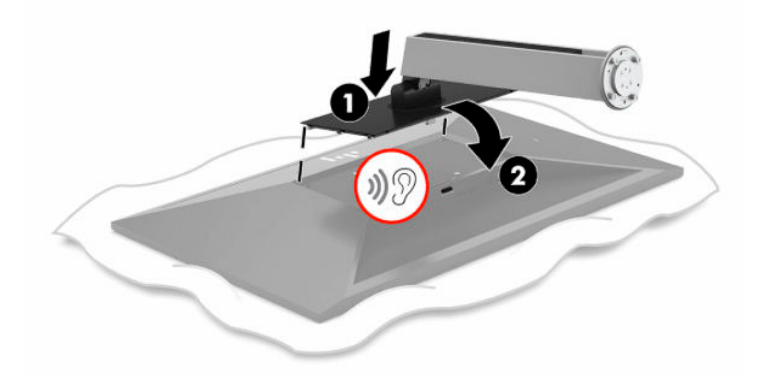

- **4.** Hoidke monitori tasasel pinnal endiselt ekraaniga allapoole:
	- **a.** Sisestage alus monitori tugijala põhja külge (1).
	- **b.** Pöörake alust vastupäeva, et see kohale lukustuks (2).
	- **c.** Veenduge, et monitori tugijalal olev punane nool on kohakuti rohelise noolega aluse põhjal (3).
	- **d.** Seejärel sisestage kaks tiibkruvi põhja külge ja keerake need kinni (4).

<span id="page-11-0"></span>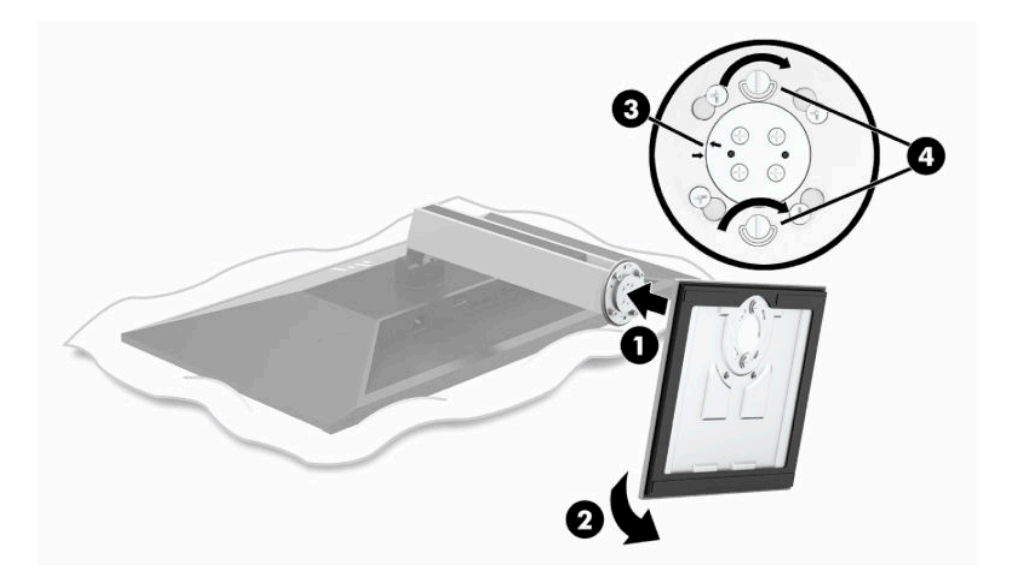

### **Monitoripea kinnitamine**

Monitoripea saab paigaldada seinale, pöördtoele või muule kinnitusvahendile.

**MB!** Monitor toetab VESA tööstusstandardile vastavaid 100 mm paigaldusavasid. Kui kasutate monitoripea kinnitamiseks teiste tootjate kinnituslahendusi, tuleb kasutada nelja 4 mm, 0,7 keermega ja 10 mm pikkusi kruvisid. Pikemaid kruvisid ei tohi kasutada, kuna need võivad monitoripead kahjustada. Oluline on kontrollida, kas tootja paigalduslahendus vastab VESA standardile ja kas see suudab monitoripea raskust kanda. Parima jõudluse tagamiseks on oluline kasutada monitori komplekti kuuluvat toitejuhet ja videokaableid.

**WARKUS.** Selle seadme toetamiseks sobivad UL-i või CSA loendis olevad seinapaigaldusklambrid.

#### <span id="page-12-0"></span>**Monitori tugijala eemaldamine**

Soovi korral võite monitoripea toe küljest lahti võtta ning kinnitada selle seinale, kuvarivarre või muu kinnitusraami külge.

- **NB!** Enne monitori lahtivõtmist veenduge, et monitor on välja lülitatud ja kõik kaablid lahti ühendatud.
	- **1.** Lahutage kõik monitori kaablid ja eemaldage need.
	- **2.** Asetage monitor puhta ja kuiva riide või pehme materjaliga kaetud tasasele pinnale, nii et ekraaniosa jääb allapoole.
	- **3.** Lükake monitori põhja keskel asuvat riivi üles **(1)**.
	- **4.** Tõstke tugijala alumist osa üles, kuni kinnitusplaat tuleb paneeli **(2)** süvendist välja.

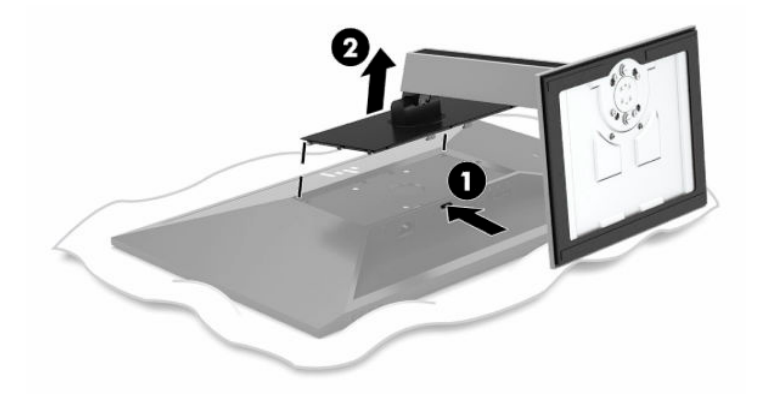

#### <span id="page-13-0"></span>**VESA paigaldusraami kinnitamine**

**1.** Eemaldage monitoripea tagaküljel asuvatest VESA aukudest neli kruvi.

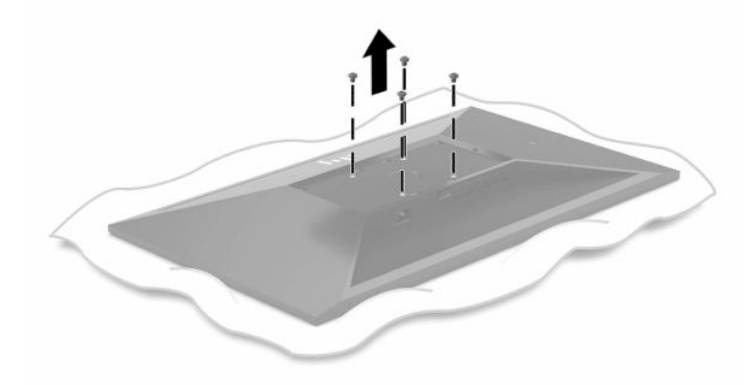

**2.** Kinnitage VESA paigaldusraam.

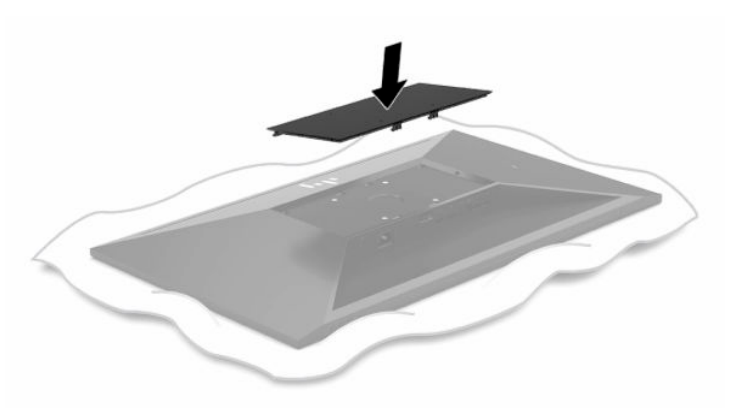

- **3.** Kinnitage paigaldusplaat omal valikul seinale või pöördtoele, sisestades neli VESA kruvi, mis on VESA paigaldusraamiga kaasas.
- **MB!** Kasutage kindlasti nelja uut VESA kruvi, mis on uue paigaldusraamiga kaasas. Ärge kasutage neid nelja VESA kruvi, mis eemaldati monitoripea tagant. Need kruvid ei ole piisavalt pikad turvalise ühenduse tagamiseks.

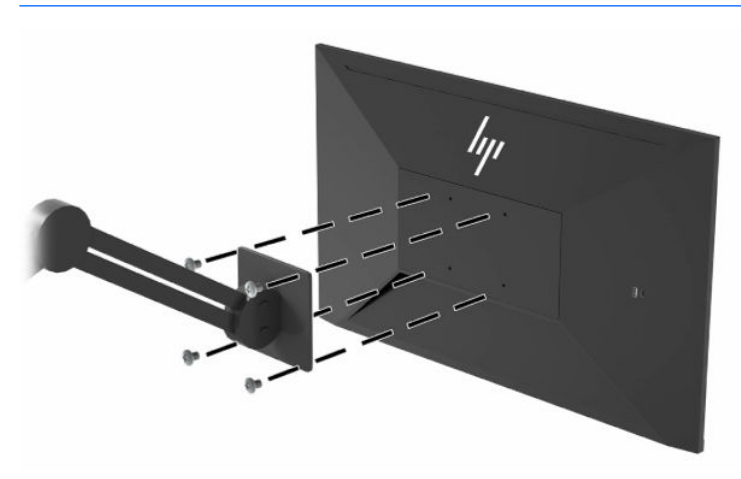

### <span id="page-14-0"></span>**Kaablite ühendamine**

- **MÄRKUS.** Monitoriga on kaasas kindlat tüüpi kaablid. Mitte kõik selles osas näidatud kaablid ei ole monitoriga kaasas.
	- **1.** Asetage monitor mugavalt ja hästi ventileeritaud kohta arvuti läheduses.
	- **2.** Enne kaablite ühendamist viige kaablid läbi tugijala keskel oleva kaabliteava.

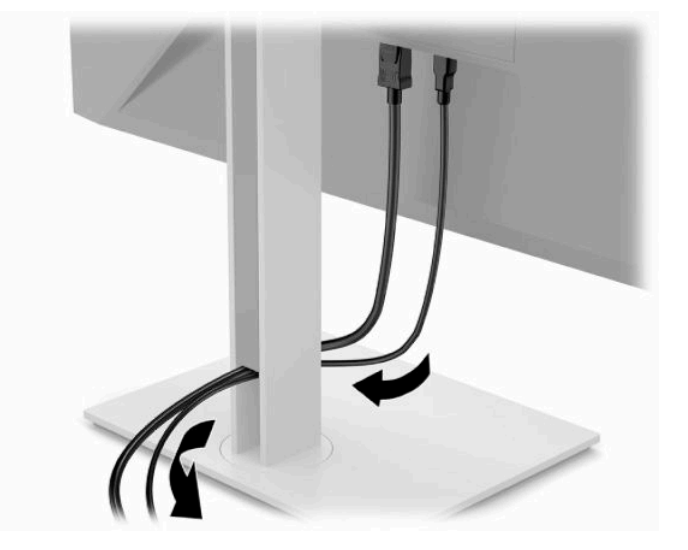

- **3.** Ühendage videokaabel.
	- **MÄRKUS.** C-tüüpi USB-sisendid välja arvatud,tuvastab monitor automaatselt, millistel sisenditel on kehtivad videosignaalid. C-tüüpi USB-sisend tuleb käsitsi valida. Sisendi valimiseks, kaasa arvatud Ctüüpi USB, avage ekraanimenüü ja valige **Sisend**.
		- Ühendage DisplayPorti kaabli üks ots DisplayPorti konnektoriga monitori tagaküljel ja teine ots lähteseadme DisplayPorti konnektoriga.

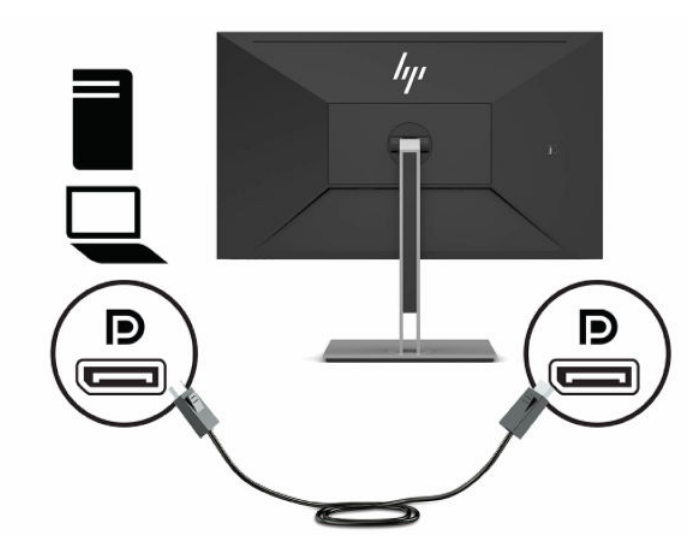

Ühendage HDMI-kaabli üks ots HDMI-pordiga monitori tagaküljel ja teine ots lähteseadme HDMIpordiga.

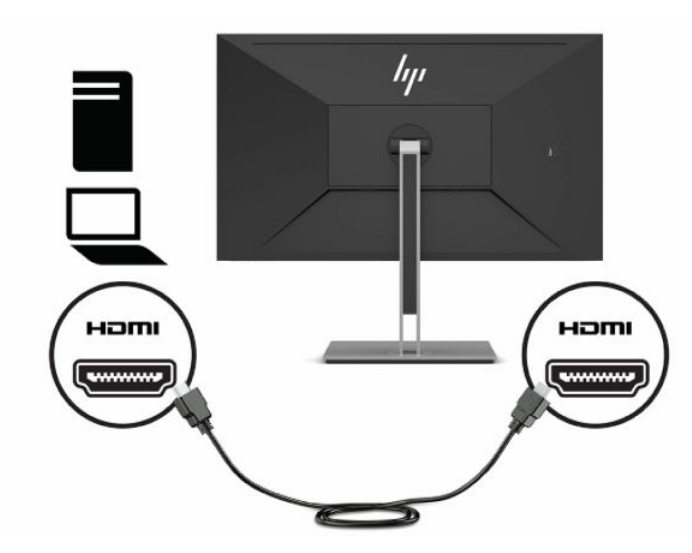

Ühendage USB CM CM kaabliga monitori C-tüüpi USB-porti. Seejärel ühendage C-tüüpi konnektor lähteseadme USB-allavooluporti.

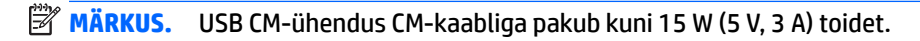

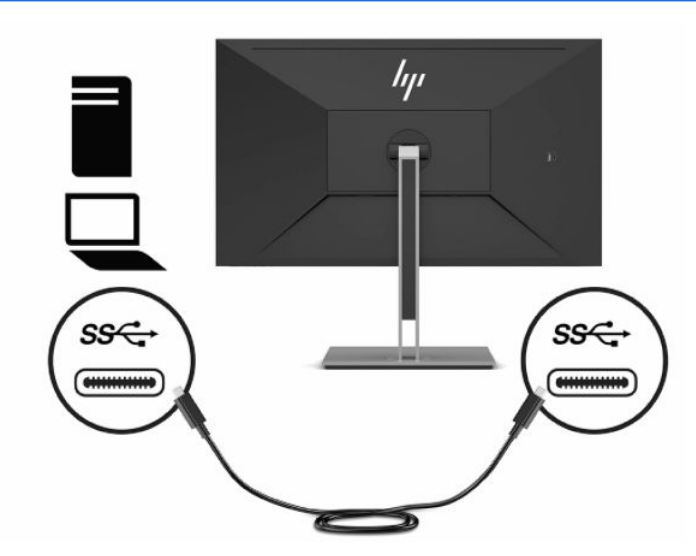

- **4.** Ühendage A-tüüp-B-tüüp USB-kaabli üks ots B-tüüpi USB-pordiga monitori tagaküljel ja teine ots lähteseadme USB-pordiga.
- **MÄRKUS.** Peate ühendama C-tüüpi USB ülesvoolu-kaabli või B-tüüpi USB ülesvoolukaabli lähteseadmest (arvutist) monitori tagaküljele, et võimaldada monitori A-tüüpi USB allavooluporte. Lisateavet leiate jaotisest [USB-seadmete ühendamine lk 12.](#page-17-0)

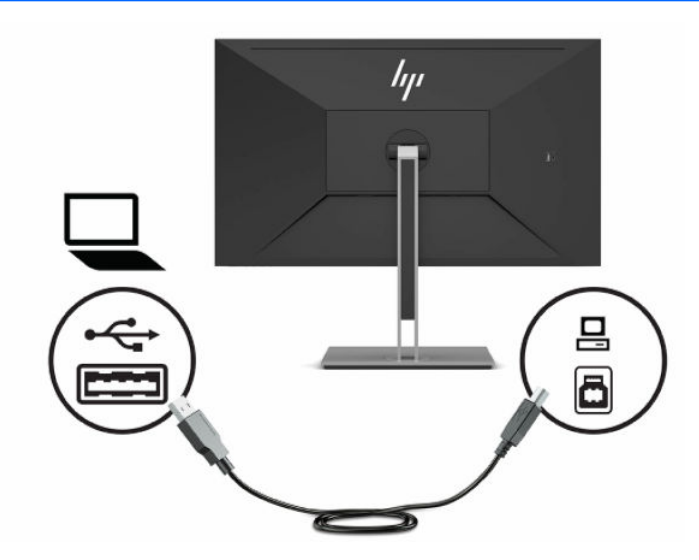

**5.** Ühendage toitejuhtme üks ots monitori tagaküljel asuva toitekonnektoriga ja teine ots maandatud vahelduvvooluvõrgu pistikupesaga.

**HOIATUS!** Et vähendada elektrilöögi või seadme kahjustamise võimalikku ohtu, toimige järgmiselt.

Ärge jätke toitejuhtme maanduspistikut ühendamata. Maanduspistik on oluline ohutusvahend.

Ühendage toitejuhe maandatud vahelduvvooluvõrgu pistikupessa, millele pääseb igal ajal kergesti juurde.

Seadme vooluvõrgust eemaldamiseks eemaldage toitejuhe vahelduvoolu-pistikupesast.

Oma ohutuse huvides ärge asetage midagi toitejuhtmetele ega -kaablitele. Sättige kaablid nii, et keegi ei astuks neile kogemata peale ega komistaks nende taha. Ärge tõmmake juhtmest ega kaablist. Toitejuhtme pistikupesast eemaldamisel hoidke kinni pistikust.

![](_page_16_Picture_9.jpeg)

### <span id="page-17-0"></span>**USB-seadmete ühendamine**

USB-pordid on mõeldud seadmete, näiteks digikaamera, USB-klaviatuuri või USB-hiire ühendamiseks. Monitoril on neli allavoolu USB-porti: kaks A-tüüpi USB allavooluporti tagaküljel ja üks C tüüpi USB ja üks Atüüpi allavoolu USB-port tagaküljel.

**MÄRKUS.** Peate ühendama C-tüüpi USB ülesvoolu-kaabli või B-tüüpi USB ülesvoolukaabli lähteseadmest (arvutist) monitori tagaküljele, et võimaldada monitori A-tüüpi USB allavooluporte.

![](_page_17_Picture_3.jpeg)

#### **Tabel 1-3 USB-portide asukohad**

![](_page_17_Picture_54.jpeg)

### <span id="page-18-0"></span>**Monitori reguleerimine**

- **HOIATUS!** Raskete vigastuste ohu vähendamiseks lugege *Ohutuse ja mugavuse juhendit*. Juhendis on kirjeldatud töökoha ettevalmistamist ja arvutikasutajate õiget kehahoiakut, tervisekaitset ja tööharjumusi. *Ohutuse ja mugavuse juhend* sisaldab ka olulist elektri- ja mehaanilise ohutuse alast teavet. *Ohutuse ja mugavuse juhend* on saadaval veebis aadressil <http://www.hp.com/ergo>.
	- **1.** Kallutage monitoripead ette- või tahapoole, et seadistada see silmadele mugavale tasemele.

![](_page_18_Picture_3.jpeg)

**2.** Parima vaatenurga jaoks pöörake monitoripead vasakule või paremale.

![](_page_18_Picture_5.jpeg)

**3.** Reguleerige monitori kõrgus oma töökoha jaoks mugavaks. Monitori ülemine serv ei tohi ületada kõrgust, mis on paralleelne teie silmadega. Kontaktläätsede kasutajatele võib mugavam olla monitor, mis asub madalamal ja on kaldega. Kui muudate oma tööasendit, siis peaksite alati korrigeerima ka monitori asendit.

![](_page_19_Picture_1.jpeg)

- **4.** Saate pöörata monitoripead vertikaalsest asendist horisontaalsesse, et kohandada vaadet oma rakendusega.
	- **a.** Reguleerige monitor täiskõrguseasendisse ja kallutage monitoripea täielikult kallutusasendisse **(1)**.
	- **b.** Pöörake monitori päri- ja vastupäeva 90 kraadi vertikaalsest asendist horisontaalsesse **(2)**.
		- **MB!** Kui monitor pole pööramise ajal täiskõrgusel ja täisnurga all, puutub monitoripea alumine parem nurk alusega kokku ja võib põhjustada monitori kahjustusi.

![](_page_19_Picture_6.jpeg)

**MÄRKUS.** Info vaatamiseks vertikaalses režiimis installige HP Display Assistant tarkvara, mis asub tarkvara ja dokumentatsiooni optilisel kettal või laadige see alla siit www.hp.com/support. Ekraanimenüü positsiooni saab pöörata ka vertikaalsesse asendisse. Ekraanimenüü pööramiseks avage ekraanimenüü, vajutades esiküljel olevat nuppu Menu (Menüü), valige **Image Control** (Pildi reguleerimine) ja seejärel valige **OSD Rotation** (Ekraanimenüü pööramine).

### <span id="page-20-0"></span>**Monitori sisselülitamine**

**MB!** Põletatud kujutise kahjustus võib ilmneda monitoridel, mis näitavad sama liikumatut ekraanikujutist 12 või enam järjestikust tundi. Et vältida põletatud kujutise kahjustusi, peate alati aktiveerima ekraanisäästja või lülitama monitori välja, kui seda pikemat aega ei kasutata. Kujutise säilitamine on tingimus, mis võib esineda kõigil LCD-ekraanidel. Põletatud kujutise kahjustus monitoril ei kuulu HP garantii alla.

**MÄRKUS.** Kui toitenupu vajutamine ei toimi, võib olla sisse lülitatud toitenupu lukustusfunktsioon. Selle funktsiooni keelamiseks vajutage ja hoidke monitori toitenuppu all 10 sekundit.

**MÄRKUS.** Toite märgutule saab ekraanimenüüs keelata. Vajutage ekraanimenüü avamiseks nuppu Menu (Menüü), valige **Power** (Toide), siis **Power LED** (Toite LED) ja seejärel **Väljas**.

**1.** Sisselülitamiseks vajutage arvuti toitenuppu.

![](_page_20_Picture_5.jpeg)

**2.** Sisselülitamiseks vajutage monitori alaosas olevat toitenuppu.

Kui monitor lülitatakse esmakordselt sisse, kuvatakse viie sekundi jooksul monitori olekuteade. Sõnum näitab, milline sisendsignaal on hetkel aktiivne, automaatlülitusallika seadistuse olekut (Sees või Väljas; Vaikesäte on sisse lülitatud), praegust eelseadistatud ekraani eraldusvõimet ja soovitatavat eelseadistatud ekraani eraldusvõimet.

Monitor skannib automaatselt aktiivse sisendi signaalsisendeid ja kasutab seda sisendit ekraani jaoks.

## <span id="page-21-0"></span>**Turvakaabli paigaldamine**

Saate kinnitada monitori fikseeritud objekti külge koos valikulise, HP-st saadavaloleva turvakaabliga.

![](_page_21_Picture_2.jpeg)

# <span id="page-22-0"></span>**2 Monitori kasutamine**

# **Tarkvara ja kommunaalteenused**

Saate alla laadida ja installida järgmisi faile asukohast<http://www.hp.com/support>.

- INF-faili (teave)
- ICM (värviruumi vastavus) failid
- HP Display Assistant: reguleerib monitori sätteid ja võimaldab varguse tõkestamisfunktsioone

Failide allalaadimiseks toimige järgmiselt.

- **1.** Külastage veebisaiti [http://www.hp.com/support.](http://www.hp.com/support)
- **2.** Valige **Software and Drivers** (Tarkvara ja draiverid).
- **3.** Valige oma toote tüüp.
- **4.** Sisestage otsinguväljale oma HP mudel ja järgige ekraanil kuvatavaid juhiseid.

#### **Infofail**

INF-fail määrab Windows®-i operatsioonisüsteemide poolt kasutatavad jälgimisallikad, et tagada ühildumine arvuti graafikaadapteriga.

See monitor on Microsoft Windows Plug and Play-ühilduv ja monitor töötab korralikult ka ilma INF-faili installimiseta. Monitori Plug and Play ühilduvus eeldab, et arvuti graafikakaart on VESA DDC2-ühilduv ja monitor ühendub otse graafikakaardiga. Plug and Play ei tööta eraldi BNC-tüüpi pistikute ega turustuspuhvrite / kastide kaudu.

#### **Värviruumi vastavusfail**

ICM-failid on andmefailid, mida kasutatakse koos graafikaprogrammidega, et pakkuda järjepidevat värvi sobitamist monitori ekraanilt printerile või skannerilt ekraani jälgimiseks. See fail on aktiveeritud seda funktsiooni toetavate graafikaprogrammide poolt.

**MÄRKUS.** ICM-i värviprofiil on kirjutatud kooskõlas Rahvusvahelise Värvikonsortsiumi (ICC) profiilivormingu spetsifikatsiooniga.

# <span id="page-23-0"></span>**Ekraanimenüü (OSD) kasutamine**

Kasutage ekraanimenüüd ekraanipildi reguleerimiseks vastavalt oma eelistustele. Ekraanimenüü vaatamiseks ja muutmiseks saate kasutada monitori esipaneelil asuvaid nuppe.

Ekraanimenüü avamiseks ja muudatuste tegemiseks tehke järgmist.

- **1.** Kui monitor ei ole sisse lülitatud, vajutage selle sisselülitamiseks toitelülitit.
- **2.** Vajutage nuppu Menüü.
- **3.** Kasutage kolme funktsiooninuppu, et navigeerida, valida ja kohandada menüüvalikuid. Ekraanil olevad nuppude märgised sõltuvad sellest, milline menüü või alammenüü on aktiivne.

Järgmises tabelis on loetletud ekraani-peamenüü valikud.

![](_page_23_Picture_111.jpeg)

#### **Tabel 2-1 Ekraani-peamenüü**

# <span id="page-24-0"></span>**Funktsiooninuppude kasutamine**

Vajutades ühte kolmest funktsiooninupust, aktiveerite nupud ja kuvate ikoonid nuppude kohal. Allpool on näidatud vaikimisi määratud nupuikoonid ja funktsioonid.

![](_page_24_Picture_2.jpeg)

**Tabel 2-2 Nuppude nimed ja funktsioonid**

![](_page_24_Picture_169.jpeg)

# **Funktsiooninuppude ümbermääramine**

Määratavate funktsiooninuppude vaikeväärtusi saab muuta nii, et kui nupud on aktiveeritud, pääsete kiiresti juurde üldkasutatavatele menüüelementidele. Te ei saa uuesti määrata Menüü nuppu.

Funktsiooninuppude ümbermääramiseks:

- **1.** Ekraanimenüü avamiseks vajutage nuppu Menu (Menüü).
- **2.** Valige **Menüü**, seejärel **Määra nupud** ja seejärel valige võimalikest valikutest soovitud nupp.
- **MÄRKUS.** Ekraanimenüü simulaatori vaatamiseks külastage HP kliendi enesetäiendamisteenuste meediumikogu aadressil [http://www.hp.com/go/sml.](http://www.hp.com/go/sml)

# **Sinise valguse taseme reguleerimine (ainult teatud mudelitel)**

Ekraani kiiratava sinise valguse taseme vähendamine vähendab silmade kokkupuudet sinise valgusega. Selles monitoris on saadaval säte, mis võimaldab vähendada sinise valguse taset ning tagab ekraanil sisu lugemise ajal lõõgastavama ja vähem ärritava kujutise.

Monitori kiiratava sinise valguse taseme vähendamiseks toimige järgmiselt.

- **1.** Nuppude aktiveerimiseks vajutage ühte tagapaneeli ekraanimenüü nuppudest ja seejärel vajutage Menu (Menüü), et avada ekraanimenüü. Valige **Värvikontroll** ja **Vaatamisrežiim**.
- **2.** Valige soovitud säte:
- <span id="page-25-0"></span>● **Õrn sinine valgus**: (TUV sertifitseeritud) vähendab sinise valguse taset, et silmadel oleks mugavam.
- **Lugemine**: Optimeerib sinise valguse ja heleduse taset siseruumis vaatamiseks.
- **Öö**: Valib madalaima sinise valguse taseme ja vähendab mõju unele.
- **3.** Valige **Save and Return** (Salvesta ja naase), et salvestada oma seaded ja sulgeda menüü. Kui te ei soovi sätet salvestada, valige **Cancel** (Tühista).
- **4.** Valige peamenüüst **Välju**.

## **Automaatse unerežiimi Auto-Sleep Mode kasutamine**

Monitor toetab ekraanimenüü (OSD) valikut Automaatne unerežiim, mis võimaldab monitoril sisse või välja lülitada vähendatud energiarežiimi. Kui automaatne unerežiim on lubatud, lülitub ekraan vähendatud võimsusega olekusse, kui hostarvuti annab märku vähese energiatarbimise režiimist, horisontaalse või vertikaalse sünkroonimissignaali puudumisest. Automaatne unerežiim on vaikimisi lubatud.

Kui lülitate selle vähendatud võimsuse olekusse (unerežiimi), on monitori ekraan tühi, taustvalgus on välja lülitatud ja toite märgutuli muutub merevaigukollaseks. Vähendatud võimsuse režiimis kasutab monitor võimsust alla 0,5 W. Monitor ärkab unerežiimist, kui hostseade saadab monitorile aktiivse signaali (näiteks kui aktiveerite hiire või klaviatuuri).

Automaatse unerežiimi Auto-Sleep väljalülitamine:

- **1.** OSD avamiseks vajutage Menüü-nuppu.
- **2.** Valige ekraanimenüüs **Power Control** (Toitekontroll), siis **Auto-Sleep Mode** (Automaatne unerežiim) ja siis **Off** (Väljas).

### **Toiterežiimi sätte muutmine**

Rahvusvahelistele toitestandarditele vastamiseks on monitori vaikesätteks energiasäästurežiim. Kui teie monitor toetab esitusrežiimi, siis muutke monitori automaatse unerežiimi ajal USB-portide võimaldamiseks toiterežiimi säte energiasäästurežiimilt esitusrežiimiks.

Toiterežiimi sätte muutmiseks toimige järgmiselt.

- **1.** Ekraanimenüü avamiseks vajutage nuppu Menu (Menüü).
- **2.** Ekraanimenüüs valige **Power Control** (Toitekontroll), seejärel **Power Mode** (Toiterežiim) ja siis **Performance** (Esitus).
- **3.** Valige **Save** (Salvesta) ja sulgege ekraanimenüü.

# <span id="page-26-0"></span>**3 Tugi ja veaotsing**

# **Levinud probleemide lahendamine**

Järgmises tabelis on loetletud võimalikud probleemid, iga probleemi võimalik põhjus ja soovitatavad lahendused.

![](_page_26_Picture_239.jpeg)

![](_page_26_Picture_240.jpeg)

# <span id="page-27-0"></span>**Nupu lukustused**

Hoidke toitenuppu või Menüü-nuppu all kümme sekundit, et valida nuppude lukustus. Selle saate vabastada, kui hoiate nuppe uuesti kümme sekundit all. See funktsioon on saadaval ainult siis, kui monitor on sisse lülitatud, esitab aktiivset signaali ja ekraanimenüü ei ole lahti.

## **Klienditoega ühendust võtmine**

Riist- või tarkvara probleemi lahendamiseks minge aadressile<http://www.hp.com/support>. Kasutage seda lehte, et saada oma toote kohta lisateavet, sealhulgas foorumilinke ja tõrkeotsingu juhiseid. Sealt leiate ka infot, kuidas saada ühendust HP-ga ja kuidas avada toe juhtum.

**MÄRKUS.** Monitor kasutusjuhend, abimaterjalid ja draiverid on saadaval aadressil [http://www.hp.com/](http://www.hp.com/support) [support](http://www.hp.com/support).

# **Ettevalmistused tehnilise toe poole pöördumiseks**

Kui te ei suuda käesolevas jaotises tõrkeotsingu nõuandeid kasutades probleemi lahendada, tuleb teil ühendust võtta tehnilise toega. Kui helistate, peab käepärast olema järgmine teave:

- Monitori mudeli number
- Monitori seerianumber
- Ostu kuupäev arvel
- Probleemi tekkimise tingimused
- Saadetud veateated
- Riistvara konfiguratsioon
- Kasutatava riistvara ja tarkvara nimi ning versioon

# <span id="page-28-0"></span>**Seerianumbri ja toote numbri leidmine**

Seerianumber ja tootenumber asuvad monitoripea põhjal asuval märgisel. Teil võib neid numbreid vaja minna, kui võtate HP-ga ühendust seoses monitori mudeliga.

**WARKUS.** Teil võib olla vajalik monitoripead veidi pöörata.

![](_page_28_Picture_3.jpeg)

# <span id="page-29-0"></span>**4 Monitori hooldamine**

# **Hooldusjuhendid**

Efektiivsuse suurendamiseks ja monitori eluea pikendamiseks:

- Ärge avage monitori korpust ega proovige toodet ise teenindada. Reguleerige ainult neid juhtseadiseid, mida on kasutusjuhendis kirjeldatud. Kui monitor ei tööta korralikult, see on maha kukkunud või kahjustatud, pöörduge volitatud HP edasimüüja või teenusepakkuja poole.
- Kasutage ainult monitori jaoks sobivat toiteallikat ja ühendust, nagu on näidatud monitori etiketil / tagaküljel.
- Veenduge, et vooluvõrku ühendatud toodete nimiväärtus ei ületaks vahelduvvoolu väljalaske praegust nimiväärtust ja et juhtmega ühendatud toodete koguarv ei ületaks juhtme nimiväärtust. Vaadake toote toitesildilt, et määrata iga seadme jaoks voolutugevus (AMPS või A).
- Paigaldage seade vooluvõrgu pistikupesasse, millele pääseb kergesti ligi. Eemaldage monitor vooluvõrgu pistikupesast, seda kindlalt pistikust tõmmates. Ärge kunagi eemaldage monitori, seda toitejuhtmest tõmmates.
- Lülitage monitor välja, kui seda ei kasutata, ja kasutage ekraanisäästmisprogrammi. See võib märkimisväärselt suurendada monitori kasutusiga.

**MÄRKUS.** Põletatud kujutis monitoril ei kuulu HP garantii alla.

- Ärge kunagi blokeerige korpuse pesasid või avasid ega neisse midagi lükake. Need avad tagavad ventilatsiooni.
- Ärge pillake monitori maha ega asetage seda ebastabiilsele pinnale.
- Ärge asetage midagi vahelduvvoolu-toitejuhtmele. Ärge kõndige juhtmel.
- Hoidke monitori hästi ventileeritud kohas, eemal liigsest valgusest, kuumusest või niiskusest.

#### **Monitori puhastamine**

- **1.** Lülitage monitor välja ning lahutage toitejuhe vooluvõrgust.
- **2.** Ühendage lahti kõik välisseadmed.
- **3.** Puhastage monitor tolmust, pühkides seda ja kappi pehme ning puhta antistaatilise lapiga.
- **4.** Keerulisemate plekkide korral kasutage puhastamiseks 50/50 suhtega vee ja isopropüülalkoholi segu.
- **MB!** Ärge kasutage kunagi monitori ekraani või kapi puhastamiseks puhastusvahendeid, mis sisaldavad mõnda naftabaasil materjali, nt benseen, vedeldeid ega ühtegi lenduvat ainet. Need kemikaalid võivad monitori kahjustada.

**NB!** Pihustage puhastusvahend riidele ja kasutage ekraanipinna ettevaatlikuks pühkimiseks niisket riiet. Ärge pihustage kunagi puhastusvahendit otse ekraanipinnale. See võib voolata ekraanivõru taha ja kahjustada elektroonikat. Lapp peaks olema niiske, mitte märg. Ventilatsiooniavadesse või mujale avadesse tilkuv vesi võib monitori kahjustada. Laske monitoril enne kasutust õhu käes kuivada.

### <span id="page-30-0"></span>**Monitori transportimine**

Hoidke esialgne pakend alles. Võite vajada seda hiljem, kui kolite või transpordite monitori.

# <span id="page-31-0"></span>**A Tehnilised andmed**

**MÄRKUS.** Kõik spetsifikatsioonid kujutavad endast HP komponentide tootjate poolt pakutud tüüpilisi tehnilisi andmeid; tegelik jõudlus võib olla suurem või väiksem.

Toote uusimad spetsifikatsioonid või täiendavad tehnilised andmed leiate veebiaadressilt [http://www.hp.com/go/quickspecs/,](http://www.hp.com/go/quickspecs/) kus otsige üles oma konkreetse mudeli QuickSpecs'is.

# **31,5-tollise/80 cm mudeli tehnilised andmed**

![](_page_31_Picture_178.jpeg)

#### **Tabel A-1 31,5-tollise mudeli tehnilised andmed**

# **Eelseadistatud ekraani eraldusvõimed**

Allpool loetletud ekraani-resolutsioonid on kõige sagedamini kasutatavad režiimid ja need on tehaseseadete vaikesätted. Monitor tuvastab automaatselt need eelseadistatud režiimid ja need kuvatakse ekraanil täissuuruses ja keskel.

## <span id="page-32-0"></span>**31,5-tolline/80 cm mudel**

![](_page_32_Picture_290.jpeg)

#### **Tabel A-2 Eelseadistatud ekraani eraldusvõimed**

#### **Tabel A-3 Eelseadistatud ajastuste eraldusvõimed**

![](_page_32_Picture_291.jpeg)

# <span id="page-33-0"></span>**Energiasäästufunktsioon**

Monitorid toetavad vähendatud võimsust. Vähendatud võimsuse olek algatatakse, kui monitor tuvastab kas horisontaalse sünkroniseerimise signaali või vertikaalse sünkroniseerimise signaali puudumise. Nende signaalide puudumise tuvastamisel muutub monitori ekraan tühjaks, taustvalgus lülitatakse välja ja toite märgutuli muutub merevaigukollaseks. Kui monitor on vähendatud võimsuse olekus, kasutab monitor <0,5 W võimsust. Enne monitori naasmist tavalisse töörežiimi on lühike soojenemisperiood.

Energiasäästufunktsioonide seadistamise juhised (mõnikord nimetatakse toitehalduse või toitekontrolli funktsioonid) leiate arvuti kasutusjuhendist.

**MÄRKUS.** Energiasäästufunktsioon toimib ainult siis, kui monitor on ühendatud arvutiga, millel on energiasäästurežiimid.

Monitori energiasäästu utiliidi sätete valimisega saate programmeerida ka monitori, et käivitada vähendatud võimsuse olek kindlaksmääratud aja jooksul. Kui monitori energiasäästupakett (Energy Saver utiliit) kasutab monitori alandatud võimsuse oleku käivitamist, vilgub toite märgutuli kollasena.

# <span id="page-34-0"></span>**B Hõlbustus**

## **Hõlbustus**

HP soovib põimida ettevõttesse mitmekesisust, kaasamist ning töö ja elu - peegeldama seda kõiges. Siin on toodud mõned näited, kuidas erinevused toimima seame ja loome kaasava keskkonna, mis on suunatud inimeste ühendamisele ja tehnoloogia arendamisele terves maailmas.

### **Vajalike tehnoloogiavahendite otsimine**

Tehnoloogia võib inimeste potentsiaali valla päästa. Abitehnoloogia kõrvaldab takistused ja aitab tagada sõltumatuse kodus, tööl ja kogukonnas. Abitehnoloogia aitab elektroonika ja infotehnoloogia funktsionaalseid võimalusi suurendada, hallata ja parandada. Lisateavet leiate jaotisest [Parima](#page-35-0) [abitehnoloogia otsimine lk 30](#page-35-0).

### **Meie pühendumus**

HP on pühendunud pakkuma tooteid ja teenuseid puuetega inimestele. See pühendumis toetab meie ettevõtte mitmekesisuse eesmärke ja aitab tagada tehnoloogia kättesaadavuse kõigile.

Meie eesmärk on luua, toota ja turustada tooteid ja teenuseid, mida saavad kasutada kõik, sealhulgas puuetega inimesed, kas eraldiseisvalt või sobivate abiseadmete abil.

Eesmärgi saavutamiseks loob see hõlbustuspoliitika seitse peamist ja meie ettevõtte tegevusi suunavat eesmärki. Kõigilt HP juhtidelt ja töötajatelt oodatakse nende eesmärkide toetamist ja rakendamist kooskõlas ülesannete ja vastutusalaga.

- Tõsta teadlikkust ettevõttes esinevate hõlbustusprobleemide asjus ja pakkuda töötajatele hõlbustustoodete ja teenuste loomiseks, tootmiseks ja turustamiseks vajalikku väljaõpet.
- Arendada toodete ja teenuste hõlbustussuuniseid, kohustama tootearendusrühmi neid suuniseid rakendama, kui need on konkurentsieelise saamiseks, tehniliselt ja majanduslikult mõistlikud.
- Kaasata hõlbustussuuniste loomisel ning toodete ja teenuste väljatöötamisel ja testimisel puuetega inimesi.
- Dokumenteerida hõlbustusfunktsioone ja avaldada teavet toodete ja teenuste kohta hõlpsalt kasutatavas vormis.
- Luua suhteid juhtivate abistamistehnoloogiate ja lahenduste pakkujatega.
- Toetada sise- ja välisuuringuid ja arendusi, mis parandavad meie toodete ja teenuste jaoks olulisi abistamistehnoloogiaid.
- Toetada ja panustada hõlbustusstandardite ja suuniste loomist.

### **International Association of Accessibility Professionals (IAAP)**

IAAP on mittetulundusühing, mille eesmärgiks on parandada hõlbustusametnike tööd võrgunduse, koolitamise ja sertifitseerimise kaudu. Eesmärgiks on aidata hõlbustusametnikel areneda ja liikuda karjääriredelil, et aidata organisatsioonidel hõlbustusfunktsioone toodetesse ja taristusse integreerida. <span id="page-35-0"></span>HP on IAAP asutajaliige ning liitumise teiste organisatsioonidega just hõlbustusvaldkonna täiustamiseks. Selline pühendumus toetab meie ettevõtte hõlbustuseesmärke luua, toota ja turustada tooteid ja teenuseid, mida saavad kasutada ka puuetega inimesed.

IAAP muudab meid tugevamaks, ühendades selleks indiviidid, tudengid ja organisatsioonid üle terve ilma. Lisateabe saamiseks avage veebiaadress<http://www.accessibilityassociation.org>, liituge siduskogukonnaga, tellige uudiskirjad ja tutvuge liikmetele saada olevate valikutega.

#### **Parima abitehnoloogia otsimine**

Kõik, sh puuetega inimesed ja vanurid, peaksid saama tehnoloogia abil suhelda, end väljendada ja maailmaga ühenduses olla. HP on pühendunud suurendama teadlikkust hõlbustuse osas HP-s, meie klientide ja partnerite seas. Olgu selleks suurem ja silmi säästev kirjatüüp, häältuvastus, mis annab puhkust kätele või muu abitehnoloogia - erinevad abitehnoloogiad muudavad HP toodete kasutamise hõlpsamaks. Kuidas valida?

#### **Vajaduste hindamine**

Tehnoloogia võib potentsiaali valla päästa. Abitehnoloogia kõrvaldab takistused ja aitab tagada sõltumatuse kodus, tööl ja kogukonnas. Abitehnoloogia (AT) aitab elektroonika ja infotehnoloogia funktsionaalseid võimalusi suurendada, hallata ja parandada.

Saate valida paljude AT toodete vahel. AT hinnang peaks aitama hinnata mitut toodet, vastama tekkinud küsimustele ja hõlbustada olukorra jaoks parima lahenduse leidmist. Saate teada, et AT hinnanguid looma kvalifitseeritud professionaalid on paljudest valdkondadest, sh füsioteraapia, kutsehaiguste teraapia, kõne-/ keelepatoloogia ja muudes valdkondades litsentseeritud või sertifitseeritud eksperdid. Hinnanguid võivad anda ka sertifitseerimata või litsentsimata isikud. Et saada teada, kas isik vastab teie vajadustele, küsige tema kogemuse, ekspertiisi ja küsitavate tasude kohta.

#### **Ligipääs HP toodetele**

Järgmised lingid pakuvad teavet hõlbustusfunktsioonide ja abitehnoloogiate kohta, sh erinevate HP toodete kohta. Need ressursid aitavad valida kindlad, just teie vajadustele vastavad abitehnoloogia funktsioonid ja tooted.

- [HP Elite x3 hõlbustussuvandid \(Windows 10 Mobile\)](http://support.hp.com/us-en/document/c05227029)
- [HP arvutid Windows 7 hõlbustussuvandid](http://support.hp.com/us-en/document/c03543992)
- [HP arvutid Windows 8 hõlbustussuvandid](http://support.hp.com/us-en/document/c03672465)
- [HP arvutid Windows 10 hõlbustussuvandid](http://support.hp.com/us-en/document/c04763942)
- [HP Slate 7 tahvelarvutid HP tahvelarvutis hõlbustusfunktsioonide aktiveerimine \(Android 4.1/Jelly](http://support.hp.com/us-en/document/c03678316)  [Bean\)](http://support.hp.com/us-en/document/c03678316)
- [HP SlateBook arvutid hõlbustusfunktsioonide aktiveerimine \(Android 4.3, 4.2/Jelly Bean\)](http://support.hp.com/us-en/document/c03790408)
- [HP Chromebook arvutid HP Chromebook või Chromebox arvutis hõlbustusfunktsioonide aktiveerimine](http://support.hp.com/us-en/document/c03664517) [\(Chrome OS\)](http://support.hp.com/us-en/document/c03664517)
- [HP pood HP toodete välisseadmed](http://store.hp.com/us/en/ContentView?eSpotName=Accessories&storeId=10151&langId=-1&catalogId=10051)

Kui vajate HP toote hõlbustusfunktsioonide asjus täiendavat tuge, vt [Toega ühenduse võtmine lk 34](#page-39-0).

Siin on toodud välispartnerite ja tarnijate lingid täiendava abi pakkumiseks:

- [Microsoft Accessibility teave \(Windows 7, Windows 8, Windows 10, Microsoft Office\)](http://www.microsoft.com/enable)
- [Google'i toodete hõlbustusteave \(Android, Chrome, Google rakendused\)](http://www.google.com/accessibility/products)
- <span id="page-36-0"></span>● [Puude tüübi alusel sorditud abitehnoloogiad](http://www8.hp.com/us/en/hp-information/accessibility-aging/at-product-impairment.html)
- [Toote tüübi alusel sorditud abitehnoloogiad](http://www8.hp.com/us/en/hp-information/accessibility-aging/at-product-type.html)
- [Abitehnoloogiate pakkujad koos tootekirjeldusega](http://www8.hp.com/us/en/hp-information/accessibility-aging/at-product-descriptions.html)
- [Assistive Technology Industry Association \(ATIA\)](http://www.atia.org/)

# **Standardid ja seadusandlus**

#### **Standardid**

Föderaalse hankeregulatsiooni (FAR) lõigu 508 standardid loodi asutuses US Access Board, et pöörata tähelepanu füüsilise, aistingu või kognitiivse puudega inimestele suunatud teabe- ja sidetehnoloogiatele (ICT). Standardid sisaldavad eri tehnoloogiate tehnilisi kriteeriume ning jõudluspõhiseid nõudeid, mis on suunatud toodete funktsionaalsetele võimalustele. Konkreetsed kriteeriumid tarkvararakendustele ja operatsioonisüsteemidele, veebipõhisele teabele ja rakendustele, arvutitele, kaugsidetoodetele, videole ja multimeediumile ning iseseisvatele suletud toodetele.

#### **Volitus 376 – EN 301 549**

EN 301 549 standardi koostas Euroopa Liit kooskõlas volitusega 376, et pakkuda avalikke hankestandardeid ICT toodete sidustööriistakomplektidele. See standard täpsustab ICT toodetele ja teenustele rakenduvad funktsionaalhõlbustuse nõuded ja kirjeldab iga hõlbustusnõude testtoiminguid ja hindamise meetodeid.

#### **Web Content Accessibility Guidelines (WCAG)**

Veebi sisu hõlbustussuunised (WCAG) W3C WAI-st aitavad veebikujundajatel ja arendajatel luua puuetega inimeste või vanurite vajadustele vastavaid saite. WCAG täiustab juurdepääsu erinevale veebisisule (tekstile, kujutistele, audiole ja videole) ning veebirakendustele. WCAG-d saab täpselt testida ning seda on lihtne mõista ja kasutada ning pakub veebiarendajatele innovaatilist paindlikkust. WCAG 2.0 on saanud [ISO/IEC](http://www.iso.org/iso/iso_catalogue/catalogue_tc/catalogue_detail.htm?csnumber=58625/) [40500:2012](http://www.iso.org/iso/iso_catalogue/catalogue_tc/catalogue_detail.htm?csnumber=58625/) heakskiidu.

WCAG tegeleb peamiselt probleemidega, mis tekivad visuaalse, helilise, füüsilise, kognitiivse ja neuroloogilise puudega inimestel ja vanematel kasutajatel veebikogemuse saamisel. WCAG 2.0 pakub järgmist hõlbustussisu:

- **Tajutavad** (nt tekstialternatiivid kujutistele, subtiitrid, esitluse kohandatavus ja värvikontrast)
- **Kasutatav** (klahvistik, värvikontrast, sisestamise ajastus, haigushoo vältimine ja navigeeritavus)
- **Mõistetav** (loetavus, ennustatavus, sisestusabi)
- **Töökindel** (ühilduvus abitehnoloogiatega)

#### **Seadusandlus ja regulatsioonid**

IT hõlbustus ja teave on seadusandluse jaoks vägagi oluliseks muutunud. Selles lõigus on toodud lingid seadusandlustele, regulatsioonidele ja standarditele

- **[Eesti](http://www8.hp.com/us/en/hp-information/accessibility-aging/legislation-regulation.html#united-states)**
- **[Kanada](http://www8.hp.com/us/en/hp-information/accessibility-aging/legislation-regulation.html#canada)**
- **[Euroopa](http://www8.hp.com/us/en/hp-information/accessibility-aging/legislation-regulation.html#europe)**
- **[Ühendkuningriik](http://www8.hp.com/us/en/hp-information/accessibility-aging/legislation-regulation.html#united-kingdom)**
- <span id="page-37-0"></span>**[Austraalia](http://www8.hp.com/us/en/hp-information/accessibility-aging/legislation-regulation.html#australia)**
- **[Üleilmne](http://www8.hp.com/us/en/hp-information/accessibility-aging/legislation-regulation.html#worldwide)**

#### **Eesti**

Saneerimisseaduse lõik 508 täpsustab, et ametkonnad peavad märkima, millised standardid rakenduvad ICT hankimisele, sooritama turu-uuringu, et määrata hõlbustustoodete ja teenuste kättesaadavus ja dokumenteerida turu-uuringu tulemused Järgmised ressursid aitavad täita lõigu 508 esitatud nõudeid:

- [www.section508.gov](https://www.section508.gov/)
- [Osta juurdepääs](https://buyaccessible.gov)

U.S. Access Board uuendab lõigu 508 standardeid. Selle käigus pööratakse tähelepanu uutele tehnoloogiatele ja valdkondadele, mille standardeid tuleb muuta. Lisateavet vt [Section 508 Refresh.](http://www.access-board.gov/guidelines-and-standards/communications-and-it/about-the-ict-refresh)

Kaugside sätte lõigus 255 sätestatakse kaugsidetoodetele ja teenustele juurdepääs puuetega inimestele. FCC reeglid katavad kõiki kodus või kontoris kasutatavate telefonivõrguseadmete ja kaugsideseadmete riist- ja tarkvara. Selliste seadmete hulka kuuluvad telefonid, juhtmevabad komplektid, faksid, automaatvastajad ja piiparid. FCC reeglid katavad ka tavalised ja erikaugsideteenused, sh tavalised telefonikõned, kõneoote, kiirvalimise, kõneedastamise, arvuti pakutava kataloogiabi, kõneseire, helistaja tuvastamise, kõne jälitamise, kordusvalimise ning kõneposti ja interaktiivse kõnevastussüsteemid, mis pakuvad helistajatele menüüvalikuid. Lisateavet vt [Federal Communication Commission Section 255 information](http://www.fcc.gov/guides/telecommunications-access-people-disabilities).

#### **21st Century Communications and Video Accessibility Act (CVAA)**

CVAA värskendab föderaalsed sideseadused ka puuetega inimestele tänapäevaste sideseadmete kasutamiseks ning rakendab 1980-ndatel ja 1990-ndatel kehtestatud seadused uutele digitaalsetele, lairibaja mobiillahendustele. Regulatsioone jõustab FCC ja need on dokumenteeritud 47 CFR osas 14 ja 79.

**[FCC juhend CVAA kohta](https://www.fcc.gov/consumers/guides/21st-century-communications-and-video-accessibility-act-cvaa)** 

Muud USA seadusandlused ja algatused

● [Americans with Disabilities Act \(ADA\), Telecommunications Act, Rehabilitation Act ja muud](http://www.ada.gov/cguide.htm)

#### **Kanada**

The Accessibility for Ontarians with Disabilities Act loodi, et töötada välja ja rakendada hõlbustusstandardid, et pakkuda kaupu, teenuseid ja rajatisi puuetega isikutele ja kaasata neid hõlbustusstandardite loomises. AODA esimene standard on klienditeenindusstandard; samas töötatakse välja ka standardeid transpordile, tööhõivele ja sidele. AODA rakendub järgmistele asutustele Government of Ontario, Legislative Assembly, kõikidele avaliku sektori organisatsioonidele ning isikutele või organisatsioonidele, mis pakuvad kaupu, teenuseid või rajatisi avalikkusele või kolmandatele osapooltele ning kus töötab vähemalt üks inimene Ontarios. Hõlbustusmeetmed tuleb rakendada enne 1. jaanuarit 2025. Lisateavet vt [Accessibility for](http://www8.hp.com/ca/en/hp-information/accessibility-aging/canadaaoda.html)  [Ontarians with Disability Act \(AODA\).](http://www8.hp.com/ca/en/hp-information/accessibility-aging/canadaaoda.html)

#### **Euroopa**

EL-i volituse 376 ETSI tehniline aruanne ETSI DTR 102 612: "Human Factors (HF); Euroopa hõlbustuse nõuded ICT domeeni toodete ja teenuste hangetele (Euroopa komisjoni volitus M 376, faas 1)" on avaldatud.

Taust: kolm Euroopa standardiorganisatsiooni koostasid kaks paralleelset projektirühma, et täita Euroopa komisjoni volituses 376 CEN, CENELEC ja ETSI sätestatud kohustused ICT domeeni toodete ja teenustele seatud hõlbustusnõuetele.

ETSI TC Human Factors Specialist Task Force 333 töötas välja standardi ETSI DTR 102 612. Lisateavet STF333 tehtud töö kohta (nt viitenõuded, üksikasjalid tööülesanded, eelmised mustandid, saadud kommentaarid ning kontaktandmed) leiate aadressilt [Special Task Force 333](https://portal.etsi.org/home.aspx).

<span id="page-38-0"></span>Sobilike testimis- ja vastavuskavade hindamisega seotud osad koostati paralleelselt ja on esitatud standardis CEN BT/WG185/PT. Lisateavet saate CEN projektirühma veebilehelt. Kahte projekti koordineeriti koos.

- [CEN projektirühm](http://www.econformance.eu)
- [Euroopa komisjoni volitus e-hõlbustusele \(PDF 46KB\)](http://www8.hp.com/us/en/pdf/legislation_eu_mandate_tcm_245_1213903.pdf)

#### **Ühendkuningriik**

Disability Discrimination Act of 1995 (DDA) rakendati, et tagada veebisaitide kättesaadavus pimedatele ja puuetega kasutajatele Ühendkuningriigis.

● [W3C UK poliitikad](http://www.w3.org/WAI/Policy/#UK/)

#### **Austraalia**

Austraalia valitsus teatab kavast rakendada veebisisu hõlbustusjuhised [Web Content Accessibility Guidelines](http://www.w3.org/TR/WCAG20/) [2.0](http://www.w3.org/TR/WCAG20/).

Kõik Austraalia valitsuse veebisaidid vajavad A-taseme vastavust aastaks 2012 ja topelt A vastavust aastaks 2015. Uus standard asendab standardi WCAG 1.0, mis muudeti kohustuslikuks aastal 2000.

#### **Üleilmne**

- [JTC1 Special Working Group on Accessibility \(SWG-A\)](http://www.jtc1access.org/)
- [G3ict: Kaasava ICT globaalne algatus](http://g3ict.com/)
- [Itaalia juurdepääsetavuse seadusandlus](http://www.pubbliaccesso.gov.it/english/index.htm)
- [W3C Web Accessibility Initiative \(WAI\)](http://www.w3.org/WAI/Policy/)

## **Kasulikud hõlbustusressursid ja lingid**

Järgmised organisatsioonid võivad pakkuda kasulikku teavet puuetega ja vanusega seotud piirangute kohta.

**MÄRKUS.** See loend pole täielik. Need organisatsioonid on esitatud vaid teabe eesmärgil. HP ei vastuta Internetis sisalduva teabe ega kontaktide eest. Sellel lehel toodud loend ei tähenda HP heakskiitu.

#### **Organisatsioonid**

- American Association of People with Disabilities (AAPD)
- The Association of Assistive Technology Act Programs (ATAP)
- **Hearing Loss Association of America (HLAA)**
- Information Technology Technical Assistance and Training Center (ITTATC)
- **Lighthouse International**
- **National Association of the Deaf**
- National Federation of the Blind
- Rehabilitation Engineering & Assistive Technology Society of North America (RESNA)
- Telecommunications for the Deaf and Hard of Hearing, Inc. (TDI)
- W3C Web Accessibility Initiative (WAI)

## <span id="page-39-0"></span>**Õppeasutused**

- California State University, Northridge, Center on Disabilities (CSUN)
- University of Wisconsin Madison, Trace Center
- University of Minnesota arvutikasutusprogramm

#### **Muud puudeallikad**

- ADA (Americans with Disabilities Act) Technical Assistance Program
- Business & Disability võrk
- **EnableMart**
- Euroopa puuetega inimeste foorum
- **Job Accommodation Network**
- **Microsoft Enable**
- U.S. justiitsministeerium A Guide to disability rights Laws

### **HP lingid**

[Meie kontaktid](https://h41268.www4.hp.com/live/index.aspx?qid=11387)

[HP mugavus- ja ohutusjuhend](http://www8.hp.com/us/en/hp-information/ergo/index.html)

[HP avaliku sektori müügid](https://government.hp.com/)

# **Toega ühenduse võtmine**

**MÄRKUS.** Tuge pakutakse ainult inglise keeles.

- Kurdid või kuulmishäirega kliendid saavad HP toodete tehnilise toe ja hõlbustuse kohta abi järgmiselt:
	- kasutage TRS/VRS/WebCapTel ja helistage numbril (877) 656-7058 esmaspäevast reedeni, kella 6 st kuni 21-ni.
- Muu puude või vanusega seotud probleemi korral valige HP toodete tehnilise toe ja hõlbustuse kohta abi saamiseks üks järgmistest valikutest.
	- Helistage esmaspäevast reedeni kella 6-st kuni 21-ni numbril (888) 259-5707.
	- Täitke [Kontaktvorm puudega või vanusega seotud piirangutega inimestele](https://h41268.www4.hp.com/live/index.aspx?qid=11387).